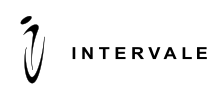

пр. Жибек жолы 135, офис №3031/1 блок 3, 10 этаж, Алматы, Казахстан Тел./Факс: +7(727)347-09-18 E-mail: info@intervale.kz http://www.intervale.kz

# **OpenAPI**

**для платежей с использованием Google Pay TM**

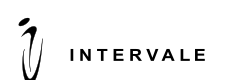

#### **КОНТРОЛЬ ВЕРСИЙ ДОКУМЕНТА**

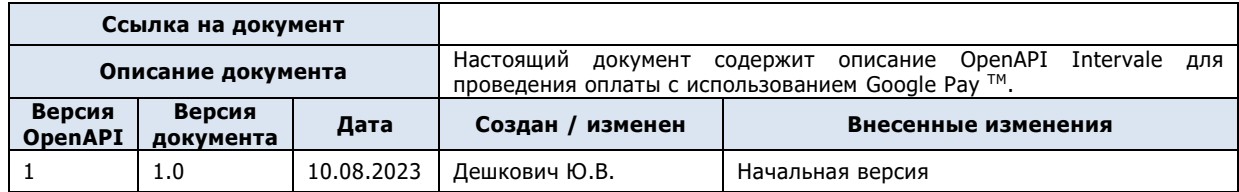

#### **ВНЕСЕННЫЕ ИЗМЕНЕНИЯ**

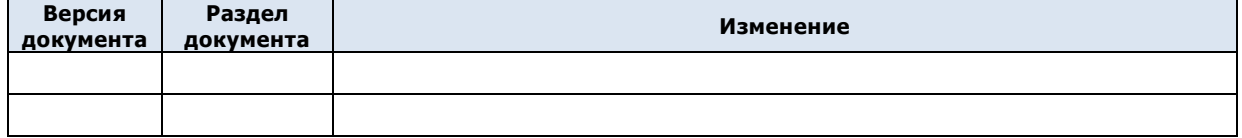

#### **ПЕРЕЧЕНЬ ДОКУМЕНТОВ, НА КОТОРЫЙ ССЫЛАЕТСЯ ДАННЫЙ ДОКУМЕНТ**

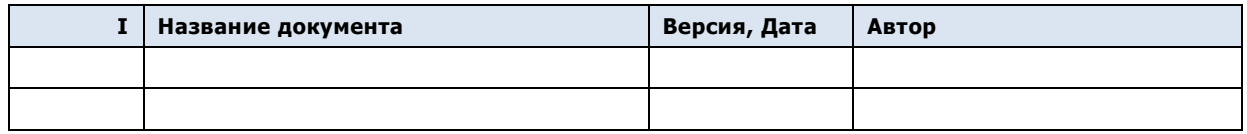

#### **ДОКУМЕНТ РАСПРОСТРАНЯЕТСЯ В СООТВЕТСТВИИ С НИЖЕПРИВЕДЕННОЙ ТАБЛИЦЕЙ:**

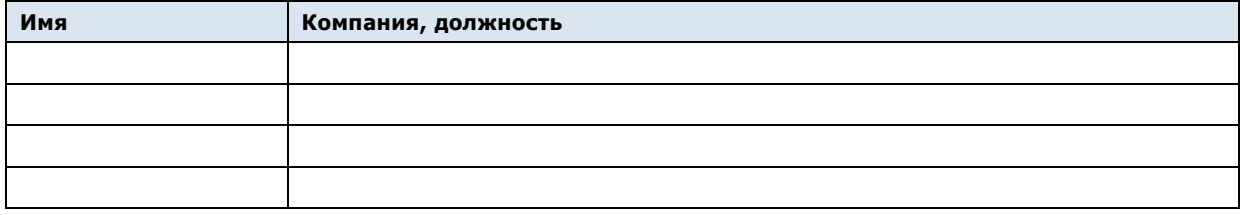

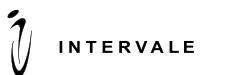

## **Содержание**

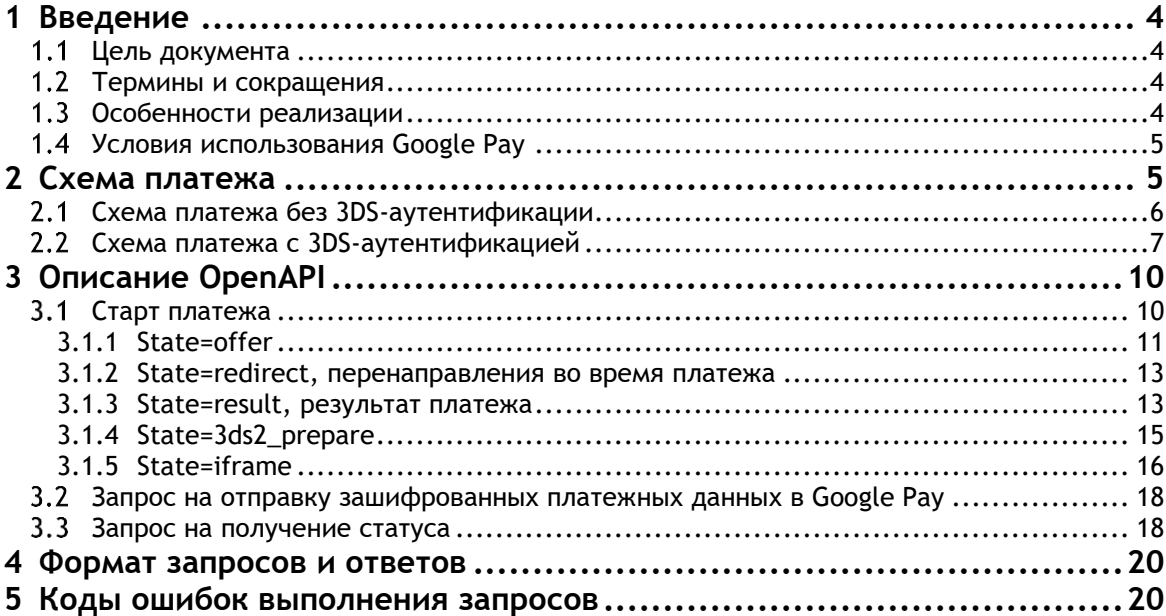

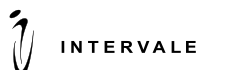

## **1 Введение**

#### <span id="page-3-1"></span><span id="page-3-0"></span> $1.1$ **Цель документа**

Настоящий документ содержит описание OpenAPI ПЭК Intervale для проведения оплаты с использованием Google Pay TM.

#### <span id="page-3-2"></span> $1.2$ **Термины и сокращения**

В данном подразделе определяются термины и сокращения, используемые в документе.

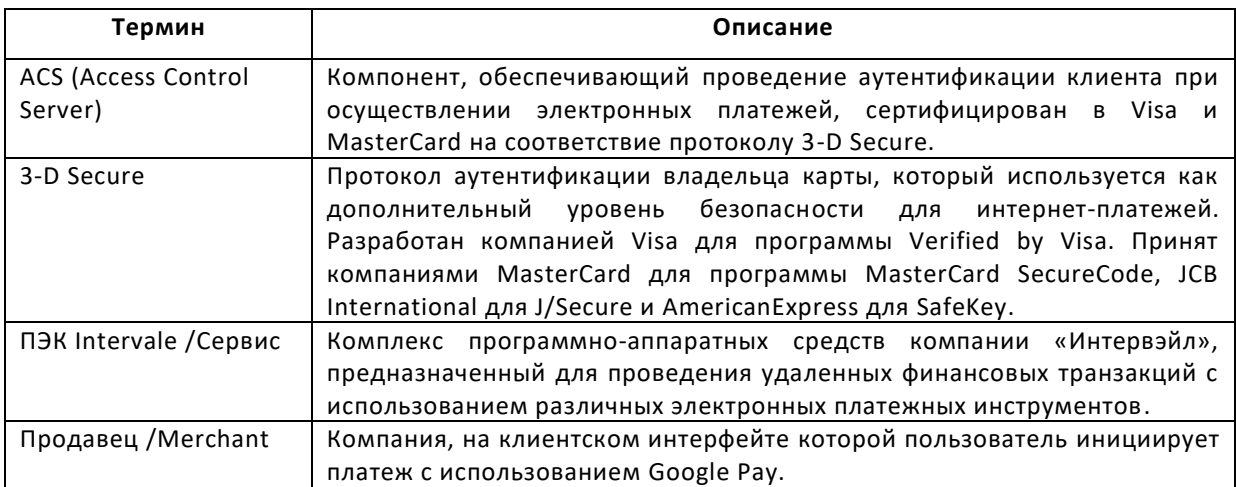

#### <span id="page-3-3"></span> $1.3$ **Особенности реализации**

Данная реализация предполагает размещение кнопки оплаты Google Pay на клиентском интерфейсе продавца.

Для интеграции с Google Pay API продавец должен:

- предварительно зарегистрироваться в Google Pay Business Console.
- привести свой сайт в соответствие с условиями и правилами использования Google Pay, следовать правилам использования элементов бренда Google Pay при размещении кнопки Google Pay.

В качестве процессора выступает платежный шлюз ПЭК Intervale. Продавец запрашивает токен карты у системы Google Pay, затем отправляет эти данные в процессор ПЭК Intervale. Токен карты расшифровывается на стороне процессора.

#### Тип токенизации - PAYMENT\_GATEWAY.

При запросе токена у Google Pay продавец должен использовать следующие параметры:

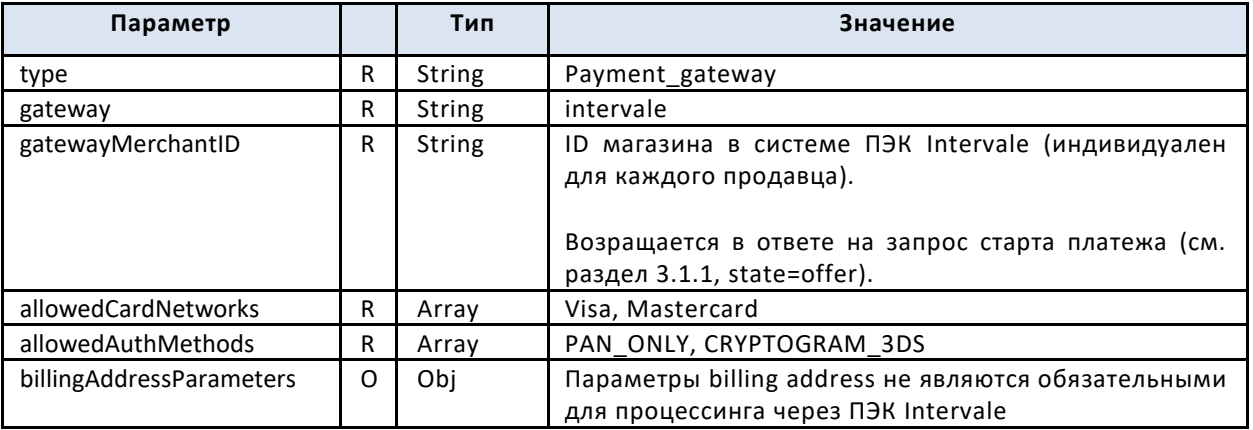

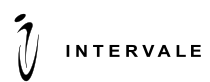

Пример запроса isReadyToPay:

```
const readyToPayRequest = { "apiVersion": 2, "apiVersionMinor": 0, 
"allowedPaymentMethods": [ { "type": "CARD", "parameters": { "allowedAuthMethods": 
[ "PAN ONLY", "CRYPTOGRAM 3DS" ], "allowedCardNetworks": [ "MASTERCARD", "VISA" ] }
} ] }
```
Пример запроса loadPaymentData:

```
const paymentDataRequest = { "apiVersion": 2, "apiVersionMinor": 0, 
"allowedPaymentMethods": [ { "type": "CARD", "parameters": { "allowedAuthMethods": 
[ "PAN ONLY", "CRYPTOGRAM 3DS" ], "allowedCardNetworks": [ "MASTERCARD", "VISA" ]
}, "tokenizationSpecification": { "type": "PAYMENT GATEWAY", "parameters": {
"gateway": "intervale", "gatewayMerchantId": "gatewayMerchantId" } } } ]
```
3DS-аутентификация выполняется для всех учетных данных PAN\_ONLY, возвращаемых через Google Pay API.

#### <span id="page-4-0"></span> $1.4$ **Условия использования Google Pay**

Перед тем, как принимать платежи с помощью Google Pay, обязательно ознакомьтесь со всеми требованиями и условиями со стороны Google.

#### **Подключение Web-страницы**

```
Документация для разработчиков - Googel Pay API
https://developers.google.com/pay/api/web/
```
Checklist по подключению к Google Pay <https://developers.google.com/pay/api/web/guides/tutorial?hl=ru>

Правила фирменного оформления Google <https://developers.google.com/pay/api/web/guides/brand-guidelines?hl=ru>

#### **Подключение Android приложения**

Документация для разработчиков - Google Pay API <https://developers.google.com/pay/api/android/>

Checklist по подключению к Google Pay https://developers.google.com/pay/api/android/guides/tutorial?hl=ru

<span id="page-4-1"></span>Правила фирменного оформления Google <https://developers.google.com/pay/api/android/guides/brand-guidelines?hl=ru>

## **2 Схема платежа**

Для проведения платежа с использованием Google Pay на стороне Продавца необходимо:

- − Проверить совместимость устройства. Если устройство поддерживается, то нужно отобразить покупателю кнопку GPay;
- − Получить зашифрованные платежные данные от Google. После выбора карты и подтверждения пользователем оплаты на странице Google система Google сформирует и вернет на клиентский интерфейс Продавца токен карты, который необходимо передать в ПЭК Intervale.

Данные процессора и мерчанта, используемые в запросе токена у Google, продавец получает от ПЭК Intervale в сообщении [State=offer.](#page-10-0)

На стороне ПЭК Intervale необходимо:

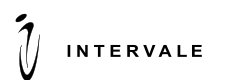

- Расшифровать платежные данные. ПЭК Intervale расшифровывает своим ключом полученный токен карты и извлекает из него реквизиты карты.
- − Выполнить платежную транзакцию через банк-эквайер. ПЭК Intervale отправляет запрос на оплату в банк и при наличии 3ds выполняет необходимые перенаправления кардхолдера.

### **Схема платежа без 3DS-аутентификации**

<span id="page-5-0"></span>На рисунке 1 отображена последовательность запросов для проведения оплаты Google Pay без 3Ds.

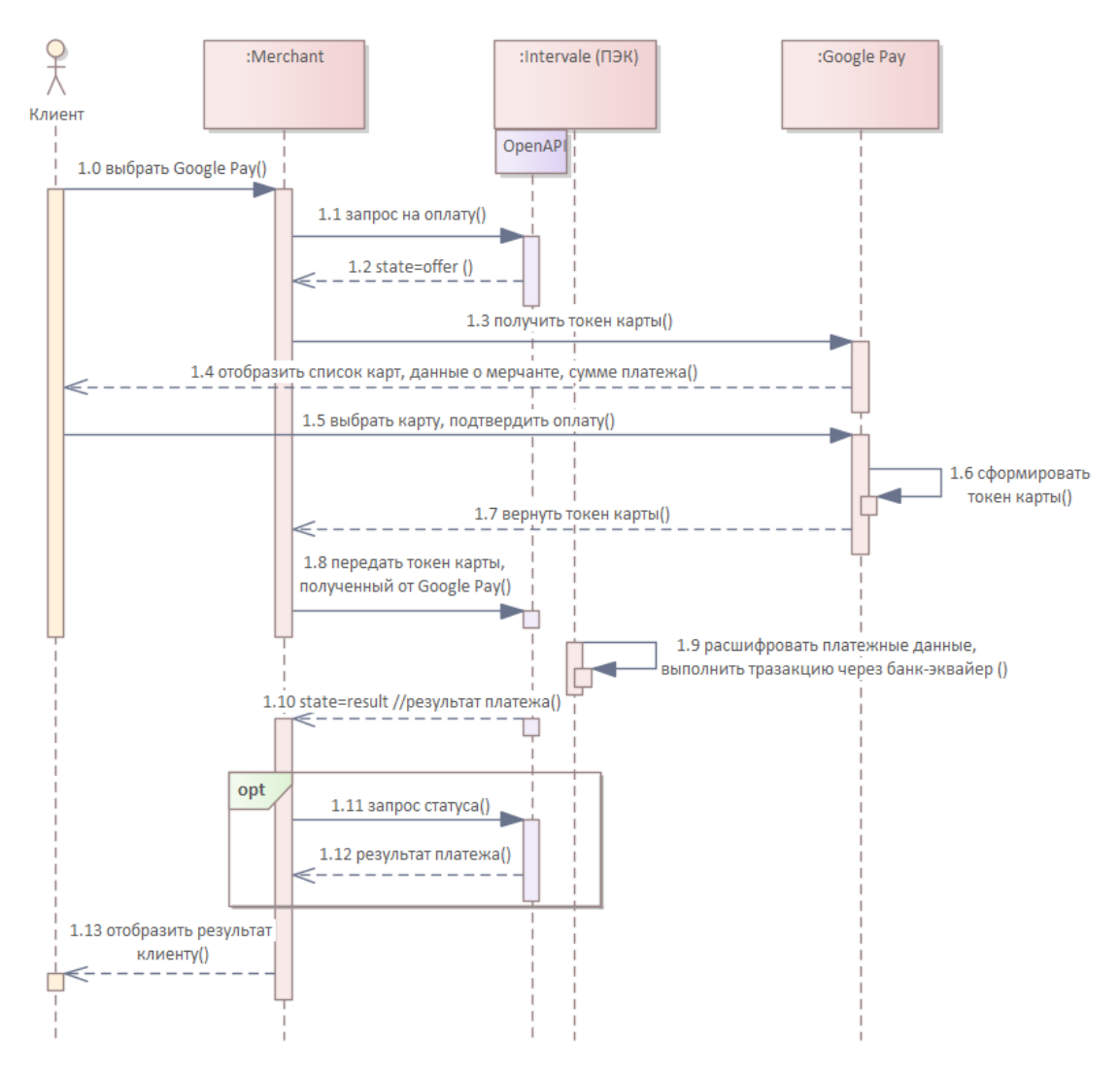

#### **Рисунок 1. Сценарий оплаты без 3DS-аутентификации**

Шаг 1.0 Клиент формирует заказ на клиентском интерфейсе продавца и выбирает способ оплаты Google Pay;

Шаг 1.1 Система продавца формирует запрос на оплату в ПЭК Intervale:

Запрос / start (см. описание в разделе 3.1);

Шаг 1.2 Если продавцу доступна оплата через Google Pay, ПЭК Intervale формирует ответ с набором данных для обращения в Google:

См. описание state=offer:

Шаг 1.3 Клиентский интерфейс продавца формирует запрос на получение платежных данных в Google Pay (т.е. токена карты, которую выбирает клиент);

Шаг 1.4 Google Pay отображает клиенту список карт для выбора, а также данные о мерчанте и сумме платежа;

Шаг 1.5 Клиент выбирает карту и подтверждает оплату;

Шаг 1.6 Система Google Pay формирует зашифрованные платёжные данные (токен карты); Шаг 1.7 Клиентский интерфейс продавца получает токен карты от Google Pay;

Шаг 1.8 Клиентский интерфейс продавца формирует запрос в ПЭК Intervale, указывая зашифрованные платежные данные, полученные от Google pay (токен карты):

 $\overline{C}$ Запрос /accept (см. описание в разделе 3.2);

**INTERVALE** 

Шаг 1.9 ПЭК Intervale расшифровывает платежные данные и выполняет платежную транзакцию через банк-эквайер;

Шаг 1.10 ПЭК Intervale возвращает результат оплаты на клиентский интерфейс продавца: − См. описание [state=result](#page-12-1);

**(opt)** Шаг 1.11 Клиентский интерфейс продавца формирует запрос статуса в ПЭК Intervale для проверки результата оплаты:

 $\overline{\phantom{a}}$  Запрос payment/<token> (см. описание в разделе 3.3);

<span id="page-6-0"></span>Шаг 1.12 ПЭК Intervale возвращает результат оплаты на клиентский интерфейс продавца; Шаг 1.13 Результат оплаты отображается клиенту.

#### **Схема платежа с 3DS-аутентификацией**

ПЭК Intervale поддерживает проведение 3DS-аутентификации для платежей Google Pay. На рисунке 2 отображена последовательность запросов для проведения оплаты с выполнением 3DS.

**Рисунок 2. Сценарий оплаты с 3DS-аутентификацией**

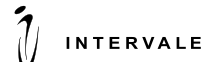

OpenAPI Версия: 1.0 Оплата с использованием Google Pay Пата: 10.08.2023

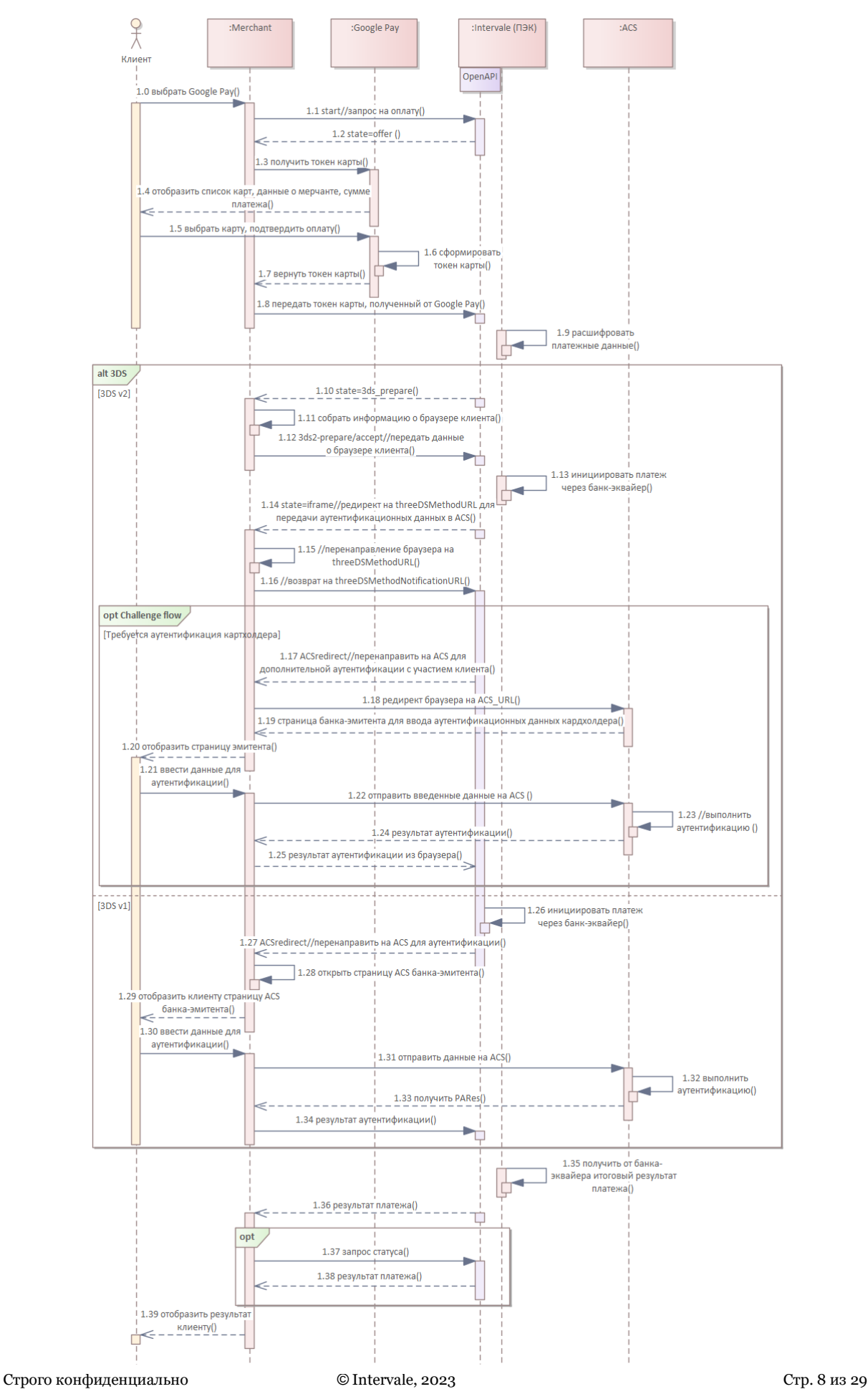

Шаг 1.0 Клиент формирует заказ на клиентском интерфейсе продавца и выбирает способ оплаты Google Pay;

Шаг 1.1 Система продавца формирует запрос на оплату в ПЭК Intervale:

− Запрос /start (см. описание в разделе 3.1);

Шаг 1.2 Если продавцу доступна оплата через Google Pay, ПЭК Intervale формирует ответ с набором данных для обращения в Google:

− См. описание [state=offer](#page-10-0):

Шаг 1.3 Клиентский интерфейс продавца формирует запрос на получение платежных данных в Google Pay (т.е. токена карты, которую выбирает клиент);

Шаг 1.4 Google Pay отображает клиенту список карт для выбора, а также данные о мерчанте и сумме платежа;

Шаг 1.5 Клиент выбирает карту и подтверждает оплату;

Шаг 1.6 Система Google Pay формирует зашифрованные платёжные данные (токен карты);

Шаг 1.7 Клиентский интерфейс продавца получает токен карты от Google Pay;

Шаг 1.8 Клиентский интерфейс продавца формирует запрос в ПЭК Intervale, указывая зашифрованные платежные данные, полученные от Google pay (токен карты):

Запрос / accept (см. описание в разделе 3.2);

Шаг 1.9 ПЭК Intervale расшифровывает платежные данные;

*(alt) Выполнение 3DS v2*

**INTERVALE** 

Шаг 1.10 При условии, что карта вовлечена в 3D Secure v2, ПЭК Intervale отправляет Продавцу ответ на запрос, в котором содержится состояние и версия протокола, которая будет использована для аутентификации:

См. описание [state=3ds2\\_prepare](#page-14-0);

Шаг 1.11 Клиентский интервейс собирает данные о браузере клиента;

Шаг 1.12 Клиентский интерфейс передает собранную информацию о браузере в ПЭК Intervale:

− Запрос /3ds2-prepare/accept (см. описание в разделе 3.1 для state=3ds2\_prepare);

Шаг 1.13 ПЭК Intervale инициирует проведение платежа через банк-эквайер;

Шаг 1.14 ПЭК Intervale формирует ответ Продавцу на запрос, в котором содержится ссылка для перенаправления на threeDSMethod:

− См. описание [state=iframe](#page-15-0);

Шаг 1.15 Клиентский интерфейс должен в отдельном iframe перенаправить браузер на полученный адрес и передать в запросе параметры из объекта post;

Шаг 1.16 Клиентский интерфейс выполняет возврат на threeDSMethodNotification URL;

*(opt) Challenge flow*

Шаг 1.17 При условии, что требуется дополнительная аутентификация картхолдера, ПЭК Intervale формирует запрос Продавцу, в котором содержится base64url Creq для перенаправления на ACS для дополнительной аутентификации с участием клиента:

См. описание [state=iframe](#page-15-0):

Шаг 1.18 Клиентский интерфейс выполняет редирект браузера на ACS url;

Шаг 1.19 ACS возвращает на клиентский интерфейс продавца страницу банка-эмитента для ввода аутентификационных данных картхолдера;

Шаг 1.20 Клиентский интерфейс отображает страницу клиенту;

Шаг 1.21 Клиент вводит на странице банка-эмитента данные для аутентификации;

Шаг 1.22 Страница отправляет аутентификационные данные клиента на ACS;

Шаг 1.23 ACS выполняет аутентификацию;

Шаг 1.24 ACS возвращает в браузер форму с результататом аутентификации (CRes);

Шаг 1.25 ПЭК Intervale получает результат 3DS (CRes) из браузера клиента.

*(alt) Выполнение 3DS v1*

Шаг 1.26 ПЭК Intervale инициирует проведение платежа через банк-эквайер; Шаг 1.27 При условии, что карта вовлечена в 3-D Secure v1, ПЭК Intervale отправляет Продавцу ответ на запрос, в котором содержится ссылка перенаправления браузера на сервер ACS; См. описание [state=redirect](#page-12-0):

Шаг 1.28 Клиентский интерфейс продавца выполняет редирект на страницу ACS банка-эмитента;

Шаг 1.29 Клиентский интерфейс продавца отображает клиенту страницу ASC банка-эмитента; Шаг 1.30 Клиент вводит на стратнице данные для аутентификации;

Шаг 1.31 Страница отправляет данные аутентификации на ACS;

Шаг 1.32 ACS выполняет аутентификацию;

**INTERVALE** 

Шаг 1.33 ACS возвращает в браузер форму с результататом аутентификации (PaRes);

Шаг 1.34 ПЭК Intervale получает результат 3DS;

Шаг 1.35 ПЭК Intervale передает результат аутентификации в банк-эквайер и получает от банка результат платежа;

Шаг 1.36 ПЭК Intervale возвращает результат оплаты Продавцу;

См. описание [state=result](#page-12-1);

*(opt) Получение статуса*

Шаг 1.37 Продавец формирует запрос статуса в ПЭК Intervale для проверки результата оплаты;

− Запрос payment/<token> (см. описание в разделе 3.3);

Шаг 1.38 ПЭК Intervale возвращает результат оплаты Продавцу;

<span id="page-9-0"></span>Шаг 1.39 Результат оплаты отображается клиенту.

## **3 Описание OpenAPI**

### <span id="page-9-1"></span>**Старт платежа**

Метод для старта e-comm платежа через ПЭК Intervale.

#### **POST /api/v4/portalID/payment/token/start**

Параметры запроса**\***:

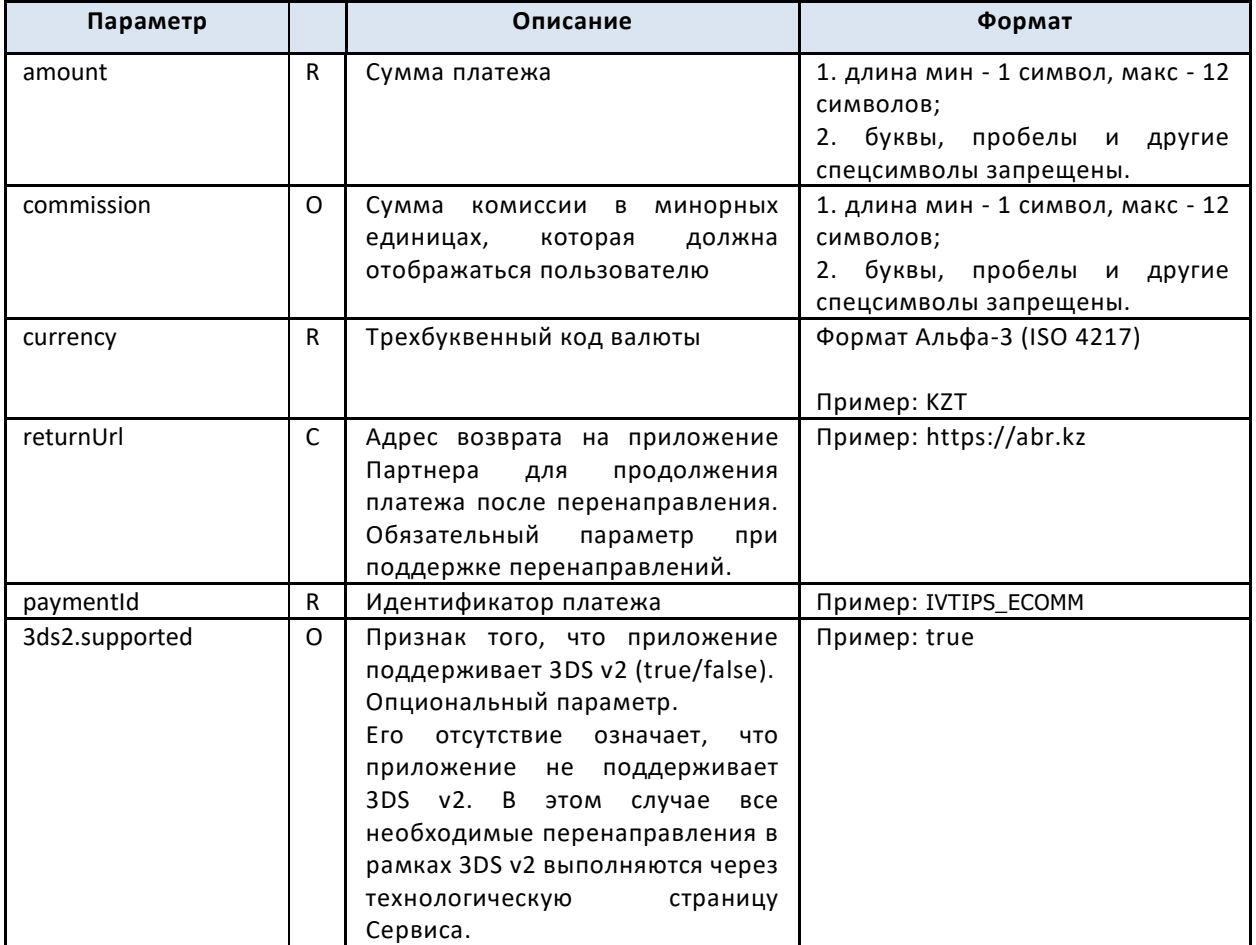

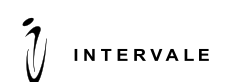

OpenAPI Версия: 1.0 Оплата с использованием Google Pay Пата: 10.08.2023

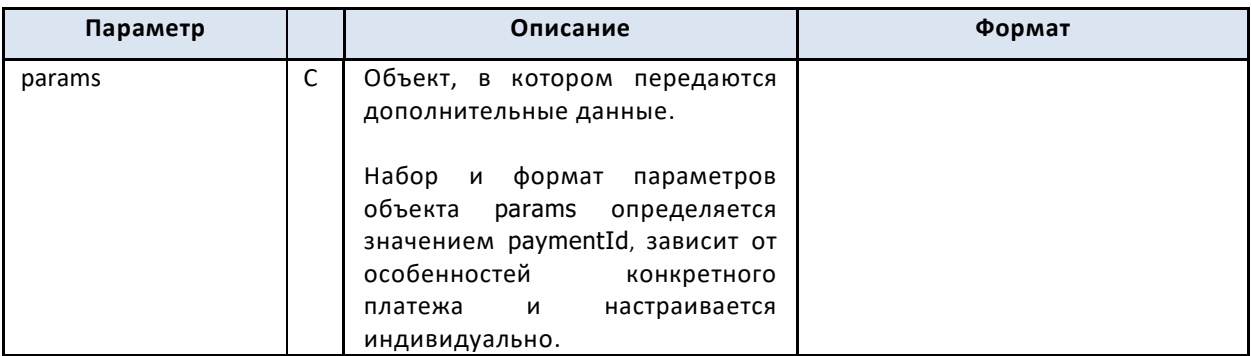

*Примечание: Документ содержит укороченный список параментов запроса старта платежа. Полный список параметров описан в документе OpenAPI v4 «Подключение к сервисной платформе» п. 8.2.3.*

#### Пример запроса:

```
POST /api/v4/<portal_id>/payment/<token>/start HTTP/1.0
Host: 192.168.10.168:8080
Connection: close
Content-Length: 338
Content-Type: application/x-www-form-urlencoded
Accept-Encoding: br, gzip, deflate
Accept: application/json, text/plain, */*
User-Agent: Mozilla/5.0 (iPhone; CPU iPhone OS 12_5_5 like Mac OS X) 
AppleWebKit/605.1.15 (KHTML, like Gecko) Version/12.1.2 Mobile/15E148 Safari/604.1
Accept-Language: ru
X-Channel-Id: 8D3EF5A8F03322545B71B496C0AA5A17
X-Forwarded-For: 188.242.31.100
{
"amount"=77200,
"commission"=0,
"currency"="KZT",
"paymentId"="IVTIPS_ECOMM",
"returnUrl"="https://abr.kz",
}
```
#### **Параметры ответа**

В ответе на запрос передается параметр state, который может принимать следующие значения.

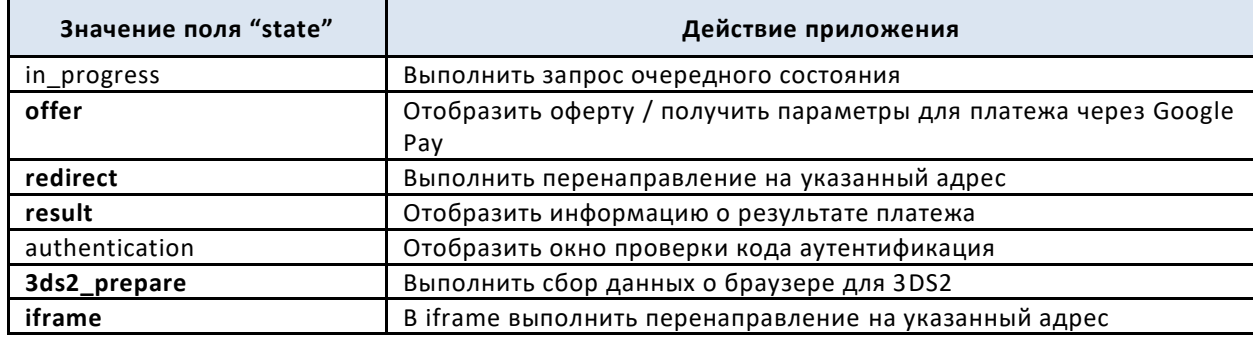

Возможные значения параметра **state\***

### <span id="page-10-0"></span>**3.1.1 State=offer**

Если для мерчанта доступен Google Pay, то сервис возвращает состояние OFFER и параметры options, которые содержат данные о возможном способе проведения платежа.

При получении от сервиса состояния OFFER, приложение выполняет запрос к Google Pay для получения платежных данных (токена карты) и передает их в сервис для дальнейшего проведения платежа.

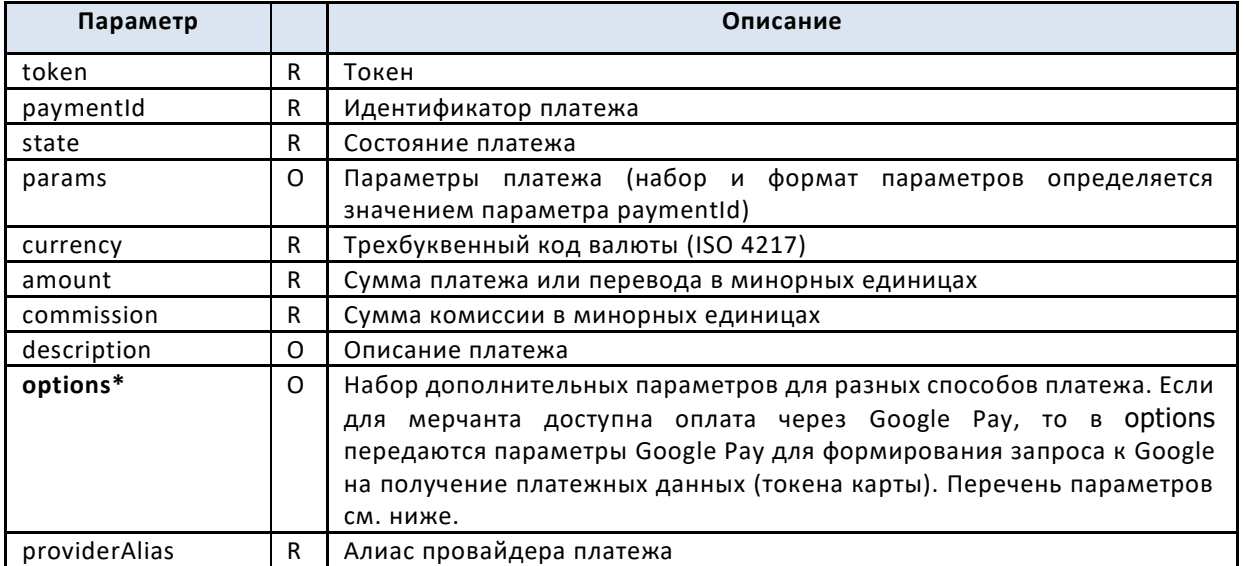

#### Параметры ответа:

**INTERVALE** 

Параметры options\* для Google Pay

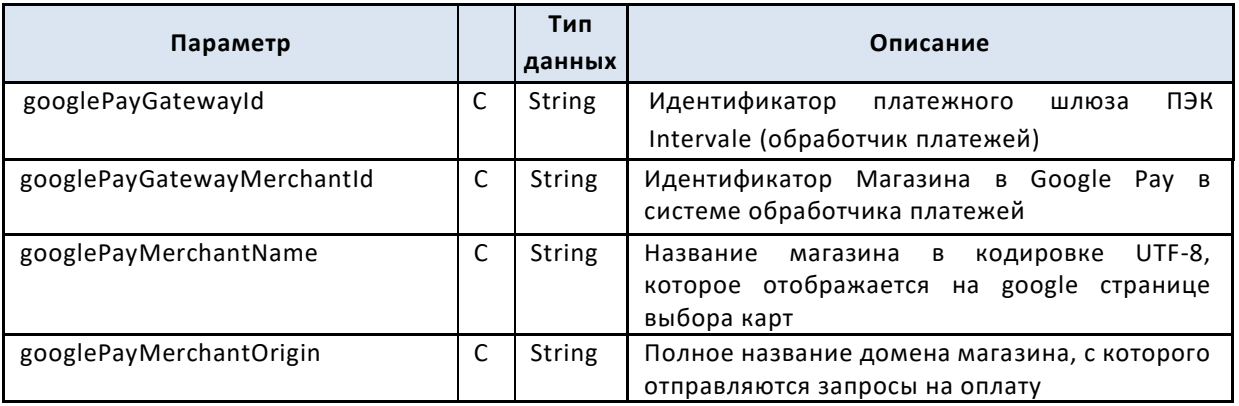

#### Пример ответа:

```
HTTP/1.1 200 OK
Date: Mon, 17 Jul 2023 10:37:52 GMT
Content-Length: 1237
Content-Type: application/json; charset=UTF-8
Access-Control-Allow-Origin: *
Connection: close
{
   "token":"XS74WFKJQ8QFXW1U",
   "state":"offer",
   "paymentId":"ecomm_tkb_va_kzt",
   "amount":55560,
   "commission":0,
   "currency":"KZT",
   "providerAlias":"halykbank",
   "options":{
     "googlePayGatewayId":"intervale",
     "googlePayGatewayMerchantId":"12345678901234567890",
     "googlePayMerchantName":"Example Merchant",
     "googlePayMerchantOrigin":"tipster-test.intervale.ru"
```
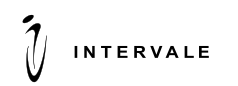

<span id="page-12-0"></span> $\vert \quad \vert$ 

### **3.1.2 State=redirect, перенаправления во время платежа**

Чтобы выполнить перенаправление клиента на сторонние web-страницы (например, для 3DS аутентификации пользователя), сервер возвращает состояние redirect, например:

```
{
"state":"redirect", 
"url":"https://example.com/service"
}
```
Приложение может выполнить перенаправление на стороне сервиса:

```
HTTP/1.1 302 Found
Location: https://example.com/service
```
или на стороне браузера, используя JavaScript:

window.location.replace("https://example.com/service")

Мобильные приложения открывают указанный URL во встроенном браузере.

Предусмотрены разные варианты работы State=redirect. Полное описание состояния State=redirect см. в документации OpenAPI v4 «Подключение к сервисной платформе» п. 8.2.3.2.4.

#### <span id="page-12-1"></span>**3.1.3 State=result, результат платежа**

При получении от сервиса состояния result приложение отображает страницу с результатом платежа.

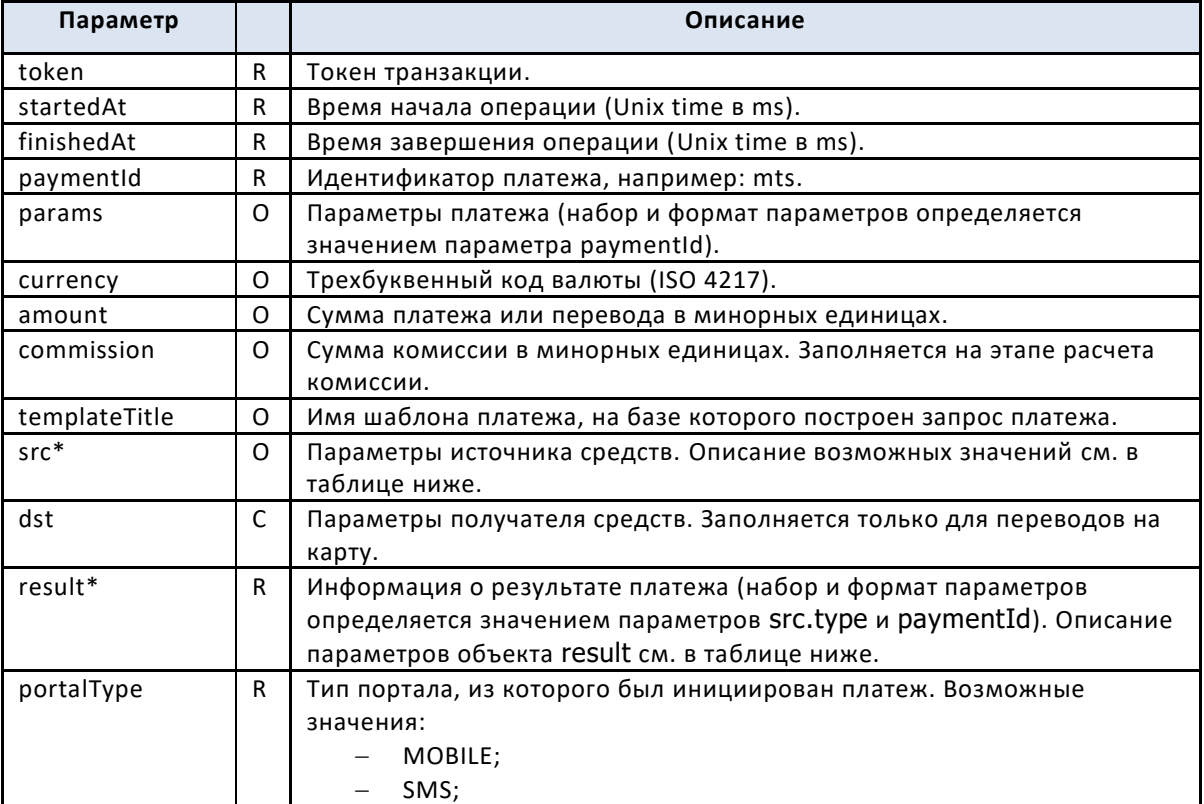

Параметры ответа:

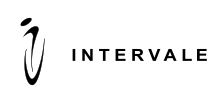

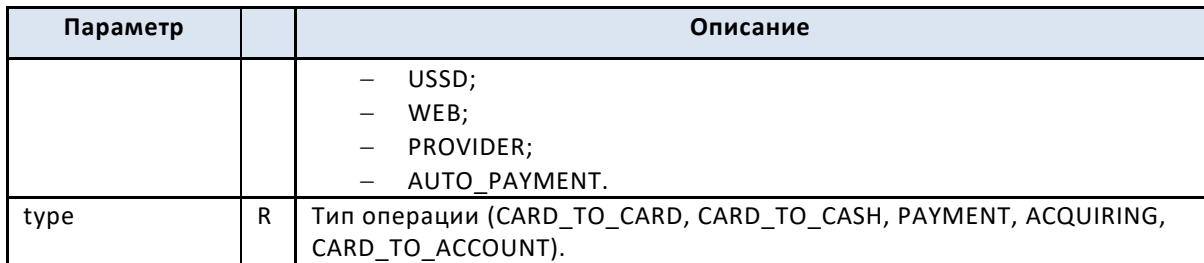

Параметры источника средств (src) приведены в таблице ниже.

#### **Параметры источника средств**

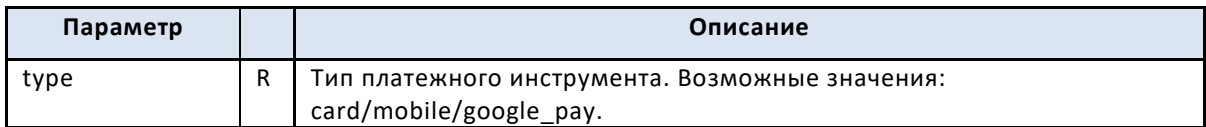

#### **Параметры результата платежа**

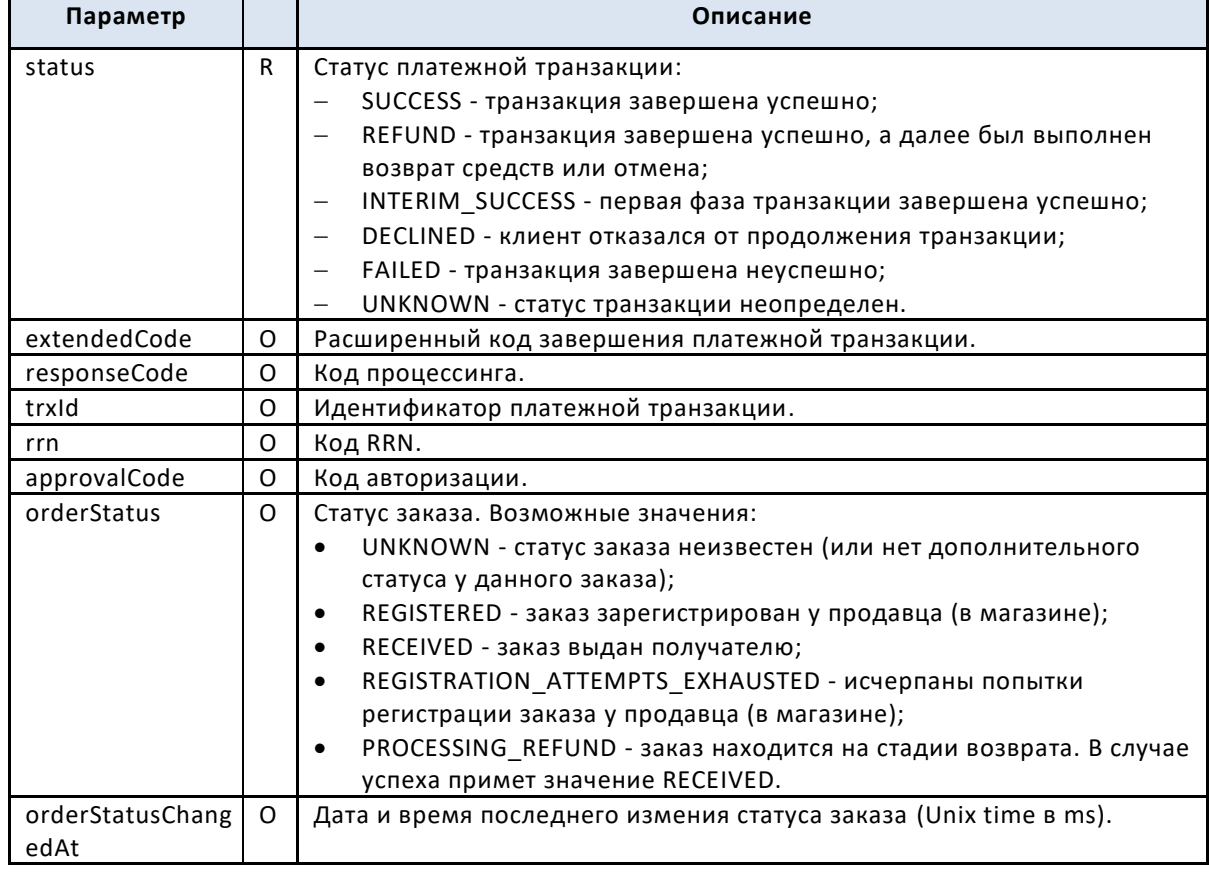

*Примечание: Документ содержит укороченный список параментов запроса старта платежа. Полное описание состояния State=result см. в документации OpenAPI v4 «Подключение к сервисной платформе» п. 8.2.3.2.4.*

#### Пример ответа:

```
HTTP/1.1 200 OK
Date: Mon, 17 Jul 2023 10:37:57 GMT
Content-Length: 1105
Content-Type: application/json; charset=UTF-8
Access-Control-Allow-Origin: *
Connection: close
```
{

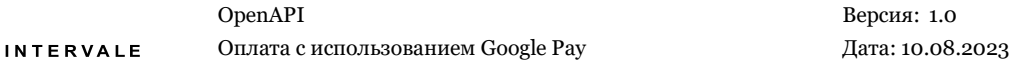

```
 "token":"XS74WFKJQ8QFXW1U",
 "startedAt":1689590272719,
 "finishedAt":1689590277387,
 "state":"result",
 "paymentId":"ecomm_tkb_va_kzt",
 "src":{
  "type":"google_pay",
   "pan":"489537xxxxxx3478"
 },
 "amount":55560,
 "commission":0,
 "currency":"KZT",
 "result":{
   "status":"SUCCESS",
   "extendedCode":"OK",
   "trxId":"XS74WFKJQ8",
  "rrn":"596835441671"
 },
 "portalType":"WEB",
 "type":"PAYMENT"
```
### **3.1.4 State=3ds2\_prepare**

<span id="page-14-0"></span>}

При получении от сервиса состояния «3ds2\_prepare» приложение должно собрать информацию о браузере Клиента для последующей аутентификации по протоколу для 3DS v2 и передать эти данные сервису.

Параметры ответа, содержащего state=3ds2\_prepare:

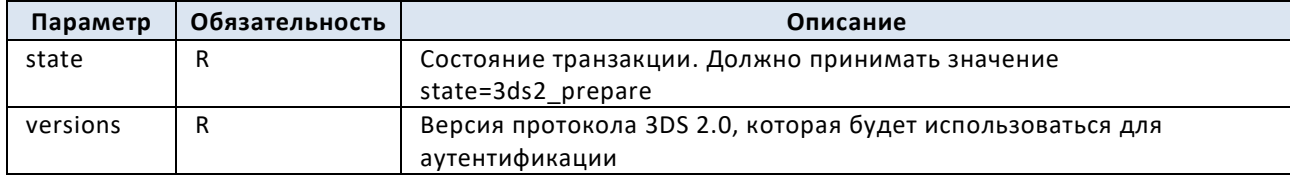

#### Пример ответа:

```
HTTP/1.1 200 OK
Content-Type: application/json
{
   "state":"3ds2_prepare",
   "versions":[
     "2.1.0"]
}
```
Собранную информацию о браузере необходимо передать в запросе:

POST /api/v4/\${portal}/payment/\${token}/3ds2-prepare/accept

Параметры запроса:

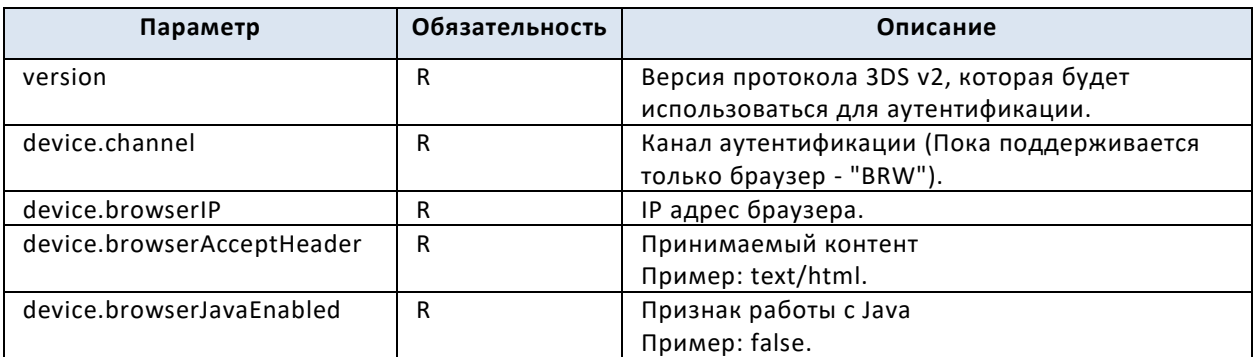

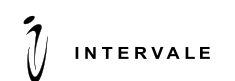

OpenAPI Версия: 1.0 Оплата с использованием Google Pay Дата: 10.08.2023

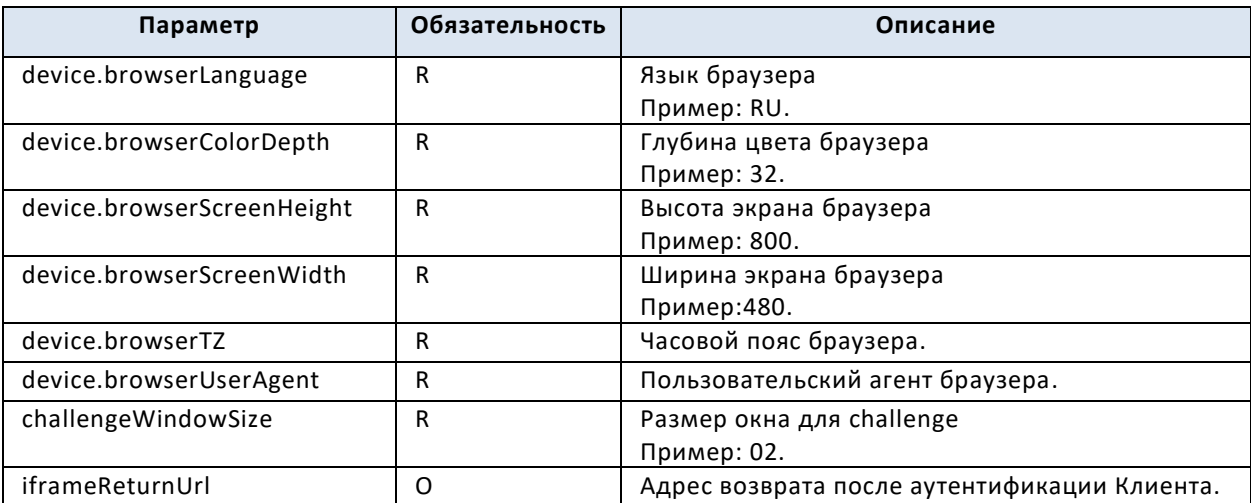

#### Пример запроса:

POST /api/v4/\${portal}/payment/\${token}/3ds2-prepare/accept HTTP/1.1 Content-Type: application/x-www-form-urlencoded

```
version=2.1.0
device.channel=BRW
device.browserIP=${IP}
device.browserAcceptHeader=text/html
device.browserJavaEnabled=false
device.browserLanguage=RU
device.browserColorDepth=32
device.browserScreenHeight=800
device.browserScreenWidth=480
device.browserTZ=180
device.browserUserAgent=Gecko
challengeWindowSize=02
iframeReturnUrl=https://testmerchant.ru/iframe.php
```
Если приложение не поддерживает ни одну из версий протокола 3DS v2, указанных Сервисом, то оно должно отправить запрос на отказ от подготовки к аутентификации:

<span id="page-15-0"></span>POST /api/v4/<portal\_id>/payment/<token>/3ds2-prepare/reject

#### **3.1.5 State=iframe**

При получении от сервиса ответа с состоянием транзакции «iframe» приложение должно в отдельном iframe перенаправить браузер на полученный адрес и передать в запросе параметры из объекта post.

В рамках транзакции с 3DS v2 может потребоваться от нуля до двух таких перенаправлений для выполнения threeDSMethod и/или challenge-аутентификации.

Этап 3DS Method – этап для сбора информации ACS-ом о девайсе пользователя, на котором браузер устанавливает соединение с хостом по адресу из параметра threeDSMethodURL. Если в ответе метода был получен параметр threeDSMethodURL, то необходимо отправить запрос на стороне браузера по полученному threeDSMethodURL для сбора информации ACS-ом о девайсе пользователя. Отправка запроса 3DS Method в браузере должна происходить в скрытом frame.

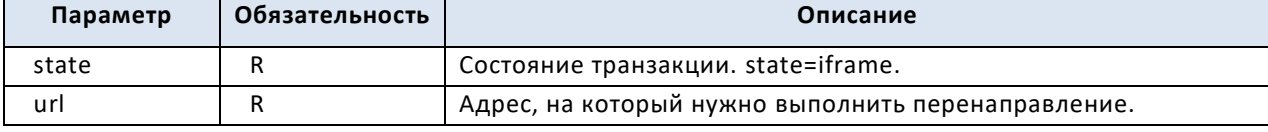

Параметры ответа, содержащего state=iframe**:**

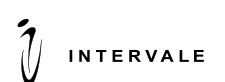

OpenAPI Версия: 1.0 Оплата с использованием Google Pay Пата: 10.08.2023

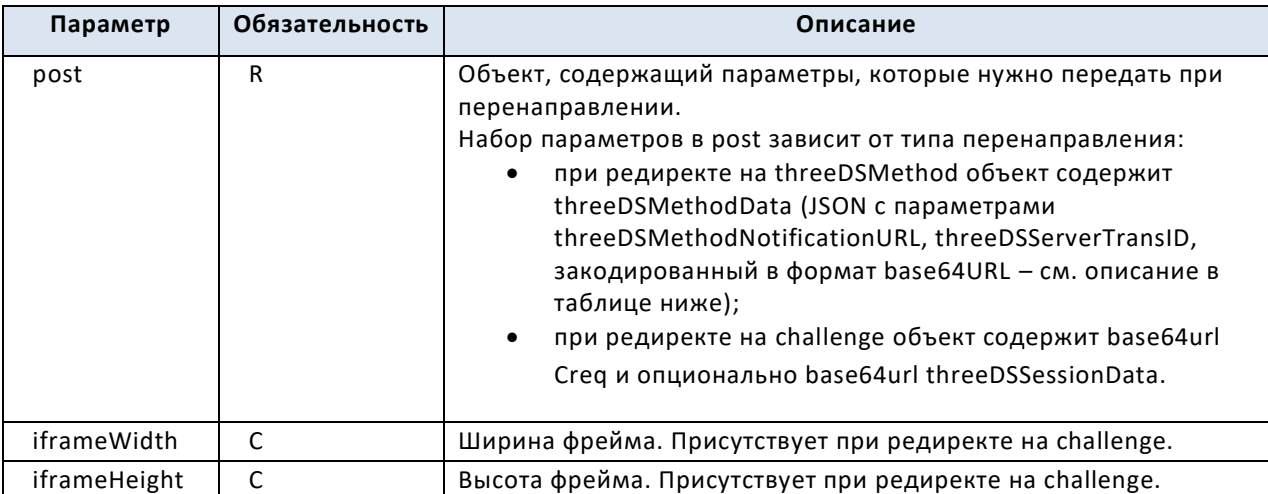

#### Параметры JSON threeDSMethodData:

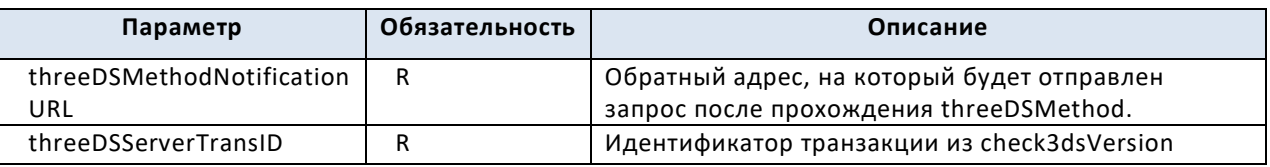

Пример ответа при перенаправлении на threeDSMethod:

```
HTTP/1.1 200 OK
Content-Type: application/json
{
  "state":"iframe",
   "url":"https://ds.vendorcert.mirconnect.ru/ds/6300",
   "post":{
"threeDSMethodData":"eyJ0aHJlZURTTWV0aG9kTm90aWZpY2F0aW9uVVJMIjoiaHR0cHM6Ly9vcGVuYX
BpLWVudHJ5LWZ0ZXN0LmludGVydmFsZS5ydS9hcGkvdjQvUFNCV0VCMTExMTExMTExMjIyMjIyMjIyMzMzM
zMzMzMvcGF5bWVudC9TWkdMSExQOUFXVkIwWFhXL3JldHVybiIsInRocmVlRFNTZXJ2ZXJUcmFuc0lEIjoi
NDkzOTRkMGYtNmVlYS00ZGViLWE2ZjktZmNmZmUyODMxYzJjIn0="
  }
}
```
Пример ответа при перенаправлении на challenge:

```
HTTP/1.1 200 OK
Content-Type: application/json
{
  "state":"iframe",
  "iframeWidth":600,
  "iframeHeight":400,
   "url":"https://acs.vendorcert.mirconnect.ru/mdpayacs/creq",
   "post":{ 
"creq":"eyJtZXNzYWdlVHlwZSI6IkNSZXEiLCJtZXNzYWdlVmVyc2lvbiI6IjIuMS4wIiwidGhyZWVEU1N
lcnZlclRyYW5zSUQiOiI0OTM5NGQwZi02ZWVhLTRkZWItYTZmOS1mY2ZmZTI4MzFjMmMiLCJhY3NUcmFuc0
lEIjoiNDk1YTE4ODQtOGU4ZS00ODRkLWI5ZGEtZWI1MTc5OGYzM2NjIiwiY2hhbGxlbmdlV2luZG93U2l6Z
SI6IjA1In0",
     "threeDSSessionData":"MTgwMTkyLUVGQkUxNDYyMjhBRDFDMEI"
\qquad \qquad }
}
```
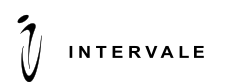

#### **Запрос на отправку зашифрованных платежных данных в Google Pay**

<span id="page-17-0"></span>Если в ответе на запрос старта платежа вернулось состояние OFFER и параметры options для Google Pay (см. раздел [State=offer\)](#page-10-0), значит для платежа доступно использование технологии Google Pay.

Для отправки зашифрованных платежных данных в Google Pay необходимо выполнить запрос ПЭК Intervale на подтверждение платежа:

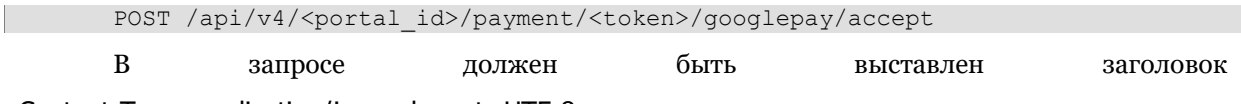

Content-Type: application/json; charset=UTF-8

Содержимое запроса соответствует полям JSON-объекта PaymentData, который хранит зашифрованный токен выбранной клиентом карты. Этот объект клиентский интерфейс получает в ходе взаимодействия с Google Pay.

Пример запроса подтверждения платежа с токеном Google Pay:

```
POST /api/v4/<portal_id>/payment/<token>/googlepay/accept HTTP/1.1
Content-Type: application/json; charset=UTF-8
{
     "protocolVersion": "ECv2",
     "signedMessage": 
"{\"encryptedMessage\":\"YoodigcCXpAykkB90XYByLJipbTZUqOdcdmz3j4uCtW5GZcJaqjmZt1B2w
Xv6RWMsab2j19wyZuiceEguGJ1sq1aPcsV64fb0WcXt3V19sNBm0omdrdBJkWMbXjnqtBwBgBX2jMJw4Y0X
+ivl8kpHzeKMmu6pzZ2SvMLepZNCwP9lxLVvXJ/vw65aTW126BlxAYpz8QXK510vMAr+aK9pUsAna6Sd5kR
c0QFPqK2IbdxDvEoIGaqqflgRLGEHTSdcMnEfqlUrtk3ihqFmzLDiEvUvGCwMhmiZ3vHosWR+LIq4PmBLBC
bO3Z8rFxWnNQjrR0e67AqOo95F47O6IMvr9nKKkxYngoMnnWvZWLLUrYkpATatplsHRGiPHKvjY8JQ/a/vB
r+LrpiB5hNcYuQlSLuKQy4LwyKZjpvLOrZCItN5V5Pv4MnVTWNats\\u003d\",\"ephemeralPublicKey
\":\"BNBGkzmilPBjmMaDhkLsf15XoK82jPkT4m09Gm3de/091NWCEHO/S6nWNeP3PCjrOQrXLSYhBR39BJ
fom6mAoI0\\u003d\",\"tag\":\"hGOF393GK14SlcyRoWYHPzbsU/dajvrkFQwsrxHC9dw\\u003d\"}"
,
     "intermediateSigningKey": {
         "signedKey": 
"{\"keyValue\":\"MFkwEwYHKoZIzj0CAQYIKoZIzj0DAQcDQgAEkP/Rgzfa4hjlSEQcM9iplROBliRLGN
gO7bvEbzUl4/LVUl8ocupIb1u+3yFo37KkHsXmLBeFoD/K8jg8HHizsA\\u003d\\u003d\",\"keyExpir
ation\":\"1573920127920\"}",
         "signatures": 
["MEUCIQD+cN9fie020JIHu7+16RuyBNvrfcKUH2usxjfcDxIbTwIgMERsq2bFKR74AjMJiJeSuoBXX+wYd
DHUTf/ZqtYFIKo\u003d"]
     },
     "signature": 
"MEUCIQD5hJ/1AsS/3Pa/w3EgD4AzarGDVuy7DE0na0AhHCRpxgIgGRQDNlBytJ5GGEZcqMxNvhAvo+3Ob5
96dO7NB8RNm+0\u003d"
}
```
Отказ от оферты при проведении платежа Google Pay выполняется с помощью запроса:

<span id="page-17-1"></span>POST /api/v4/<portal\_id>/payment/<token>/decline

### **Запрос на получение статуса**

Запрос на получение текущего состояния платежа.

*Примечание: Полное описание метода см. в документации OpenAPI v4 «Подключение к сервисной платформе» п. 8.2.4.*

#### **POST /api/v4/<portal\_id>/payment/<token>**

Пример запроса:

```
GET /api/v4/LLONE566DC5AF009A1F8189CF23A6/payment/9UG4OJWRR5VIESDQ HTTP/1.0
Accept: application/json
```
В ответном сообщении сервис возвращает JSON-структуру с информацией о текущем состоянии платежа. В зависимости от значения поля state в ответе сервиса приложение выполняет соответствующее действие для продолжения платежа.

#### Пример ответа:

**INTERVALE** 

```
HTTP/1.1 200 OK
Date: Mon, 08 Nov 2021 21:02:40 GMT
Content-Length: 459
Content-Type: application/json; charset=UTF-8
Connection: close
{
  "token":"9UG4OJWRR5VIESDQ",
  "startedAt":1636405348460,
   "finishedAt":1636405360213,
   "state":"result",
   "paymentId":"llone",
   "src":{
     "type":"apple_pay",
    "applicationPan":"480114xxxxxx8586",
     "title":"Visa …"
 },
 "amount":3000,
  "commission":0,
   "currency":"RUB",
   "result":{
     "status":"SUCCESS",
     "extendedCode":"OK",
    "message":"Благодарим за использование сервиса!",
     "trxId":"9UG4OJWRR5",
     "rrn":"131221787882"
   },
   "portalType":"WEB",
   "type":"PAYMENT"
}
```
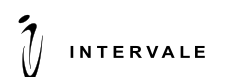

### **4 Формат запросов и ответов**

<span id="page-19-0"></span>Взаимодействие осуществляется по протоколу HTTPS c использованием методов GET и POST в кодировке UTF-8.

Для всех запросов используется базовый адрес:

https://<host>:<port>/api/<protocol\_version>/<portal\_id>/

где <protocol version> – версия протокола;

<portal\_id> – идентификатор портала, соответствующий веб-приложению, мобильному приложению или серверу сторонней системы.

Пример запроса:

```
POST /api/v4/01234567890ABCDEF/payment HTTP/1.1
Host: portalname
Content-Type: application/x-www-form-urlencoded
Content-Length: 41
```
param1=value1&param2=value2&param3=value3

В ответ от сервиса приложение получает JSON-структуру с необходимыми данными:

```
HTTP/1.1 200 OK
Content-Type: application/json
Content-Length: 51
Expires: Thu, 01 Dec 1994 16:00:00 GMT
Cache-Control: no-cache
{
     "param1":"value1",
     "param2":"value2"
}
```
Некоторые запросы являются командами сервису на выполнение различных действий и не подразумевают передачи в ответе какой-либо информации, кроме статуса выполнения команды.

При успешном выполнении таких запросов сервис в ответе отправляет HTTP-код 200, а тело сообщения при этом отсутствует:

```
HTTP/1.1 200 OK
Date: Thu, 18 Feb 2016 06:42:48 GMT
Connection: keep-alive
Content-Length: 0
```
В случае ошибки в параметрах запроса сервис возвращает информацию об ошибке:

```
HTTP/1.1 400 Bad Request
Content-Type: application/json
Content-Length: 58
Expires: Thu, 01 Dec 1994 16:00:00 GMT
Cache-Control: no-cache
{
     "error":"INVALID_PARAMETER",
     "param":"amount"
}
```
<span id="page-19-1"></span>Если приложению не удалось получить ответ от сервиса, то запрос повторяется до получения ответа.

### **5 Коды ошибок выполнения запросов**

Коды ошибок выполнения запросов приведены в таблице ниже.

**Коды ошибок выполнения запросов**

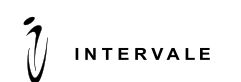

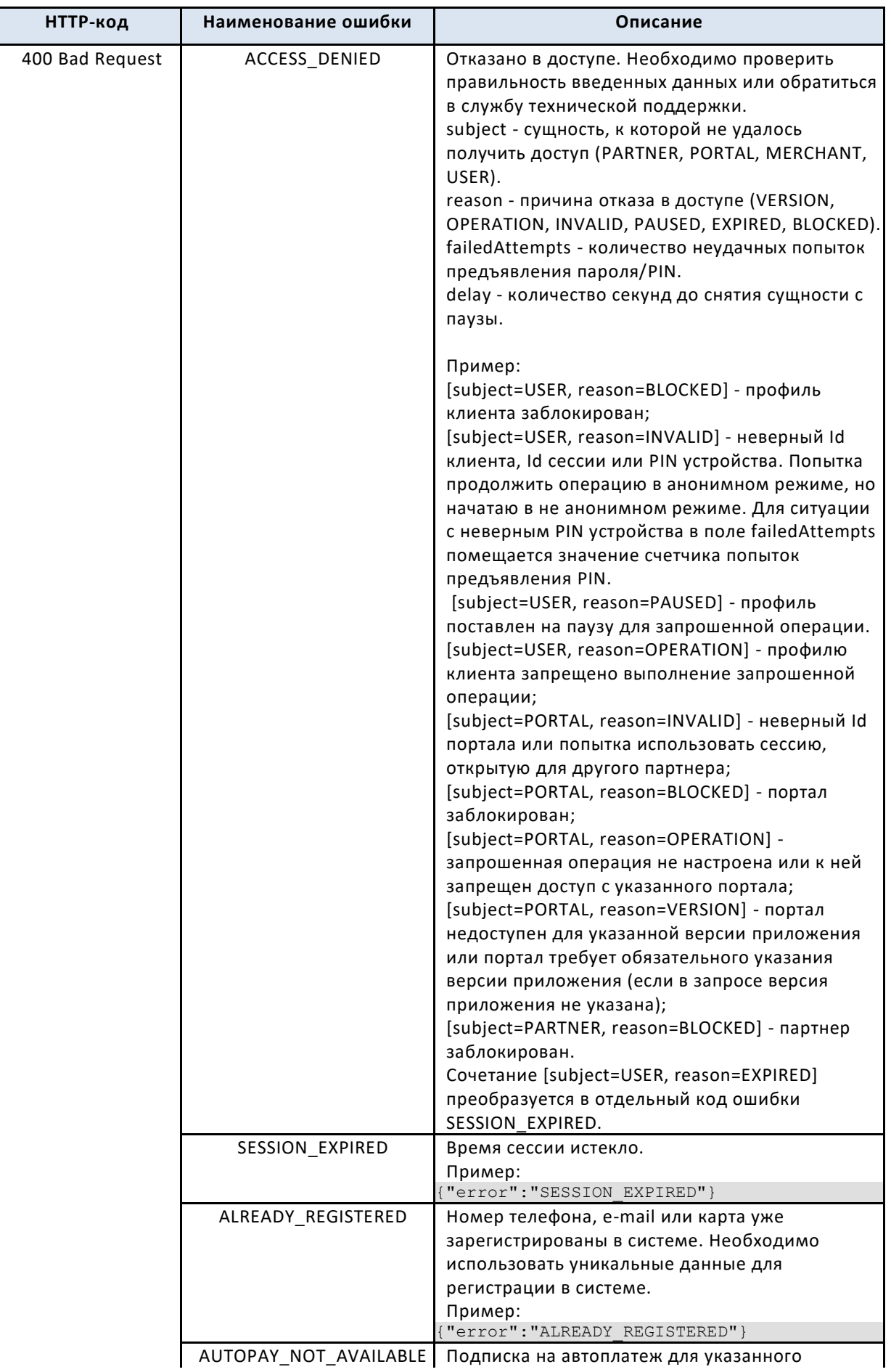

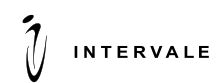

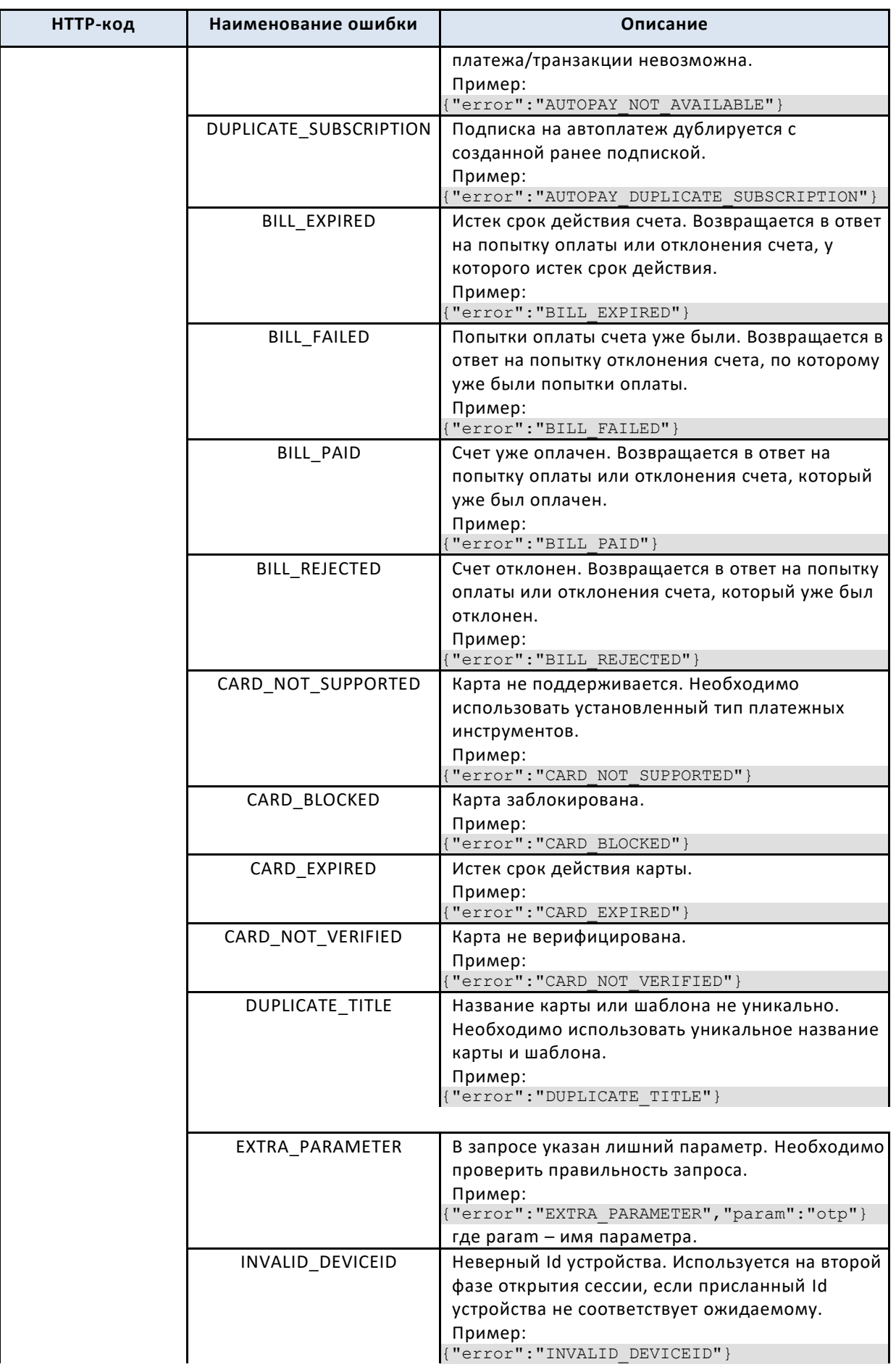

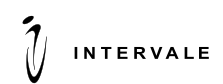

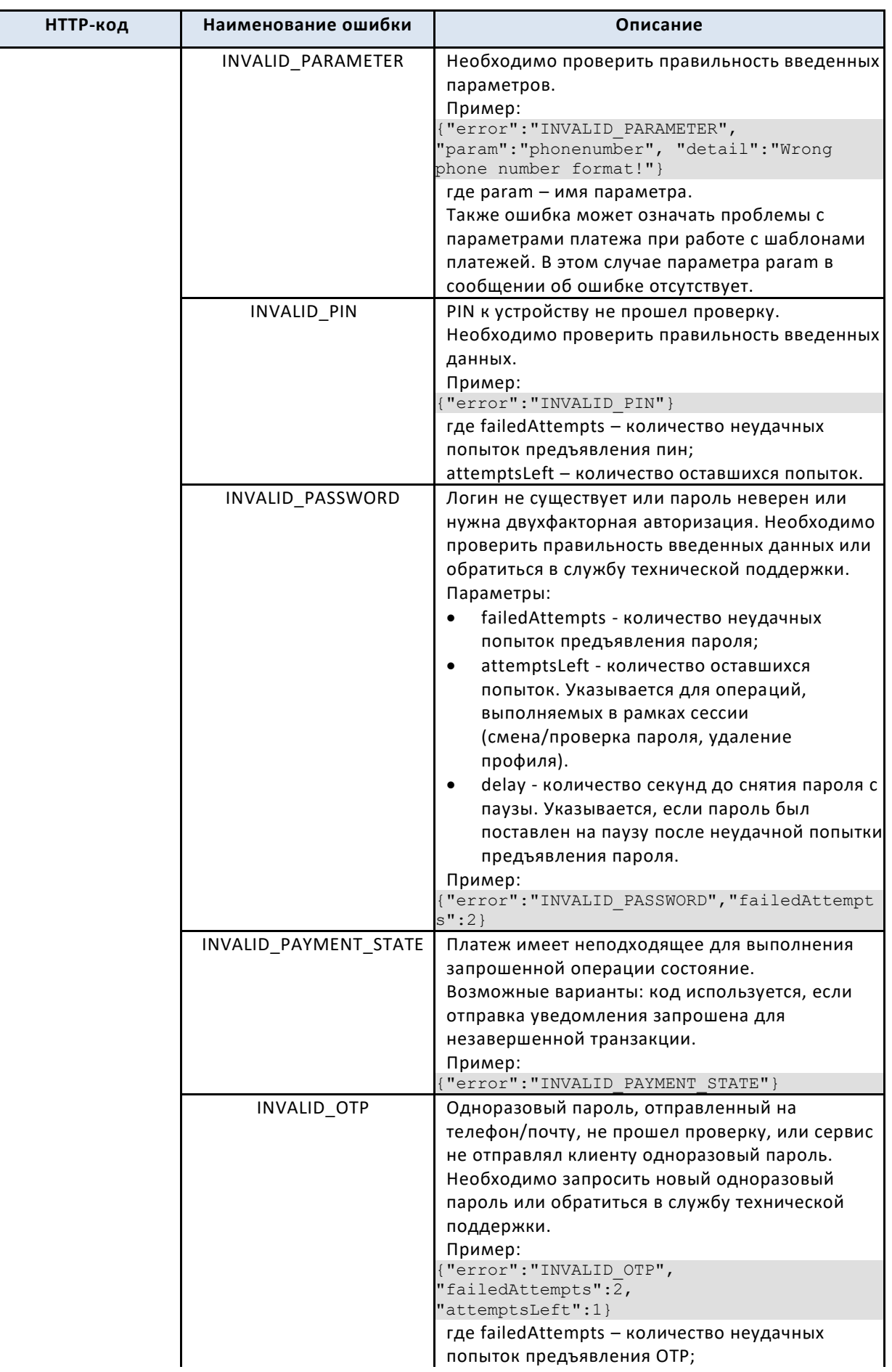

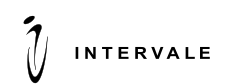

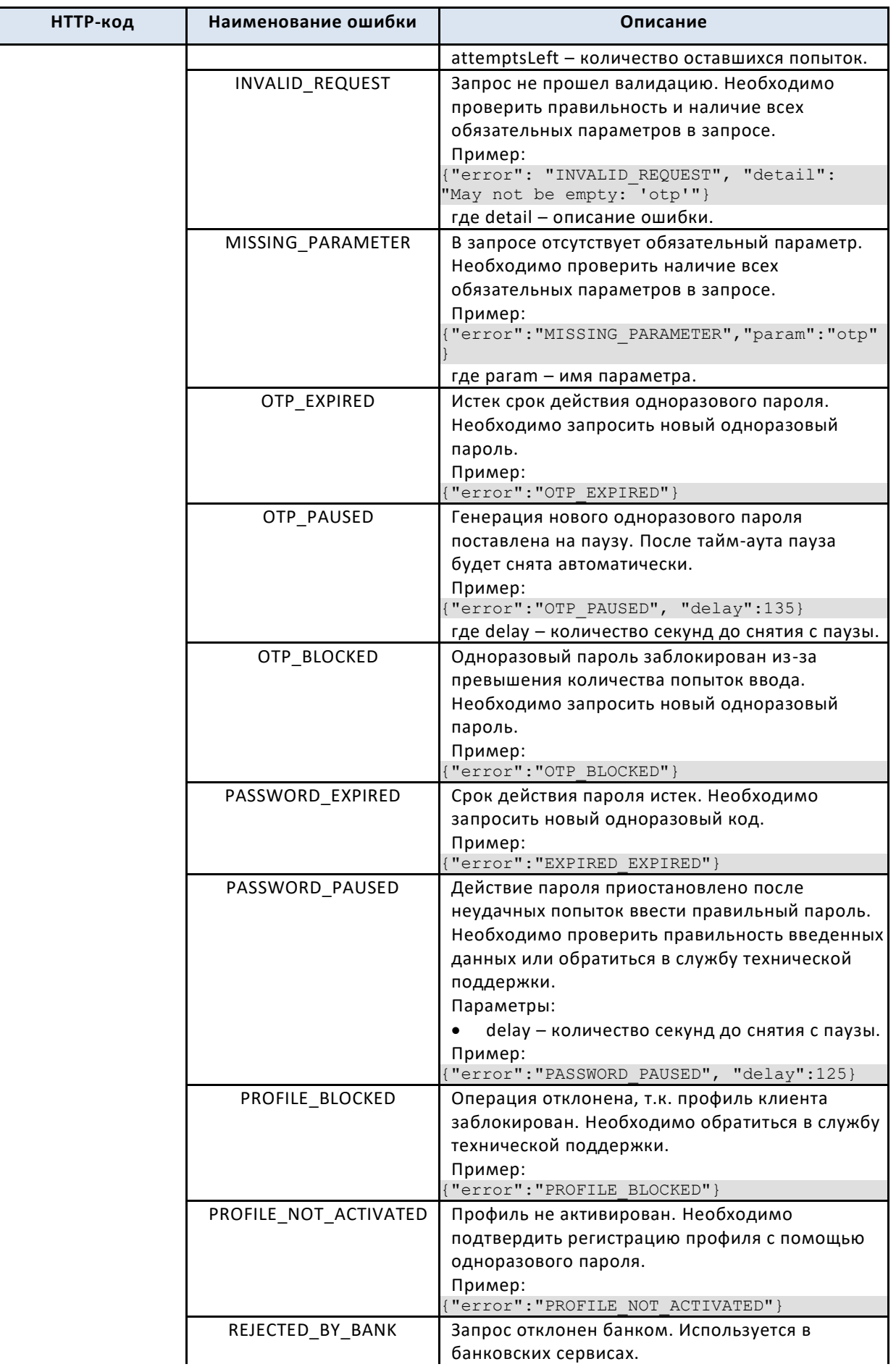

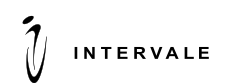

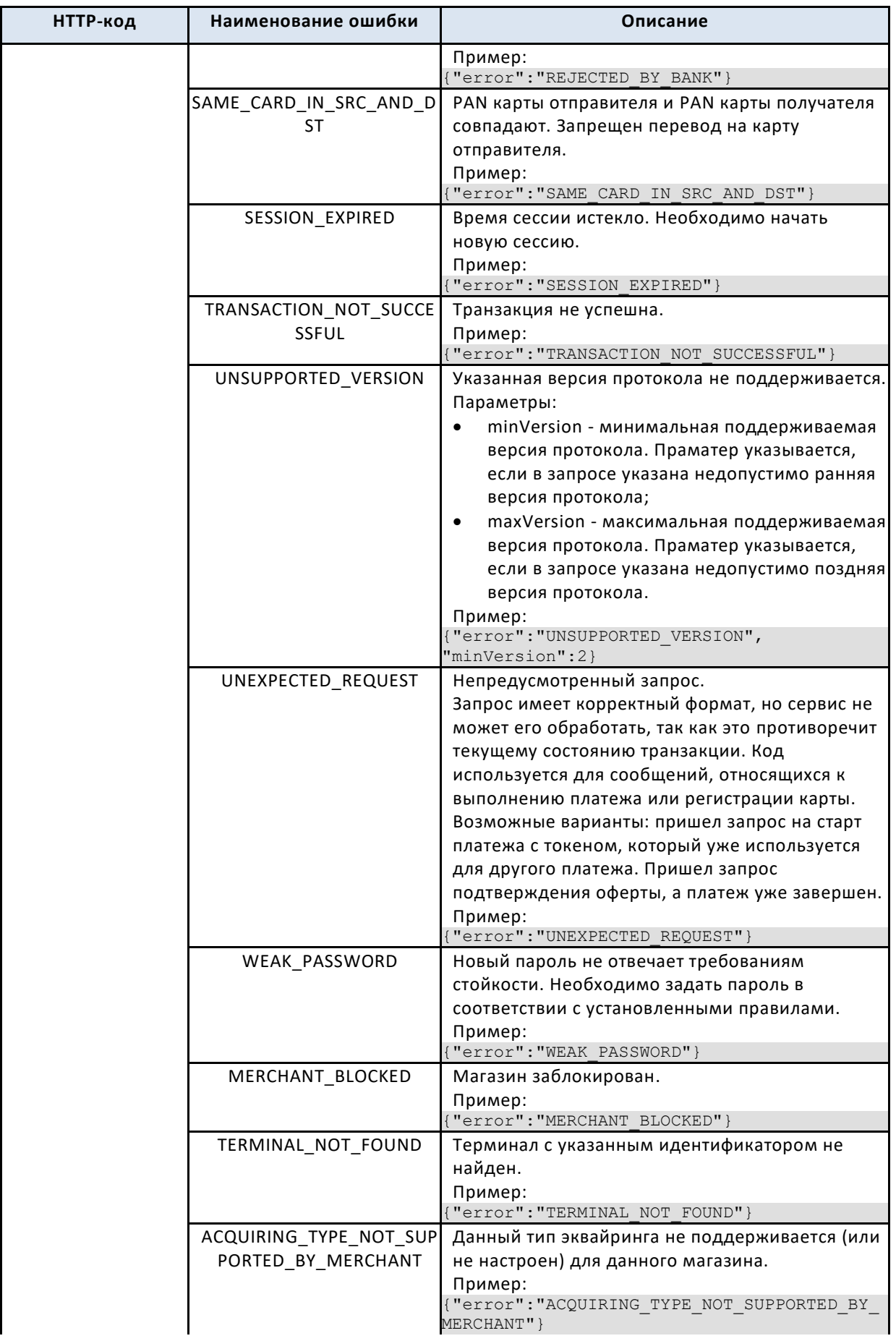

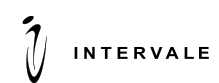

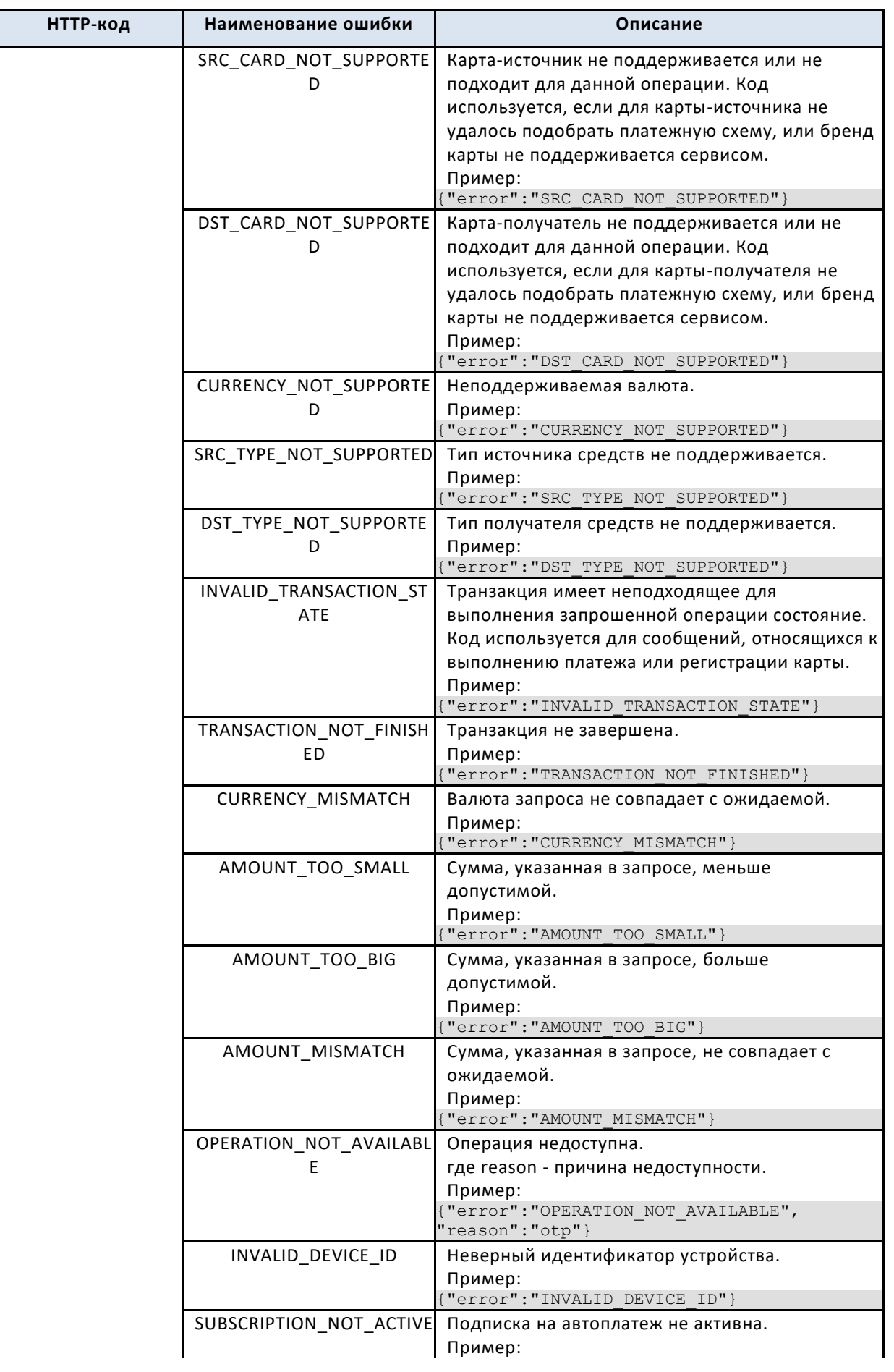

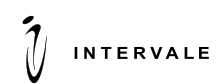

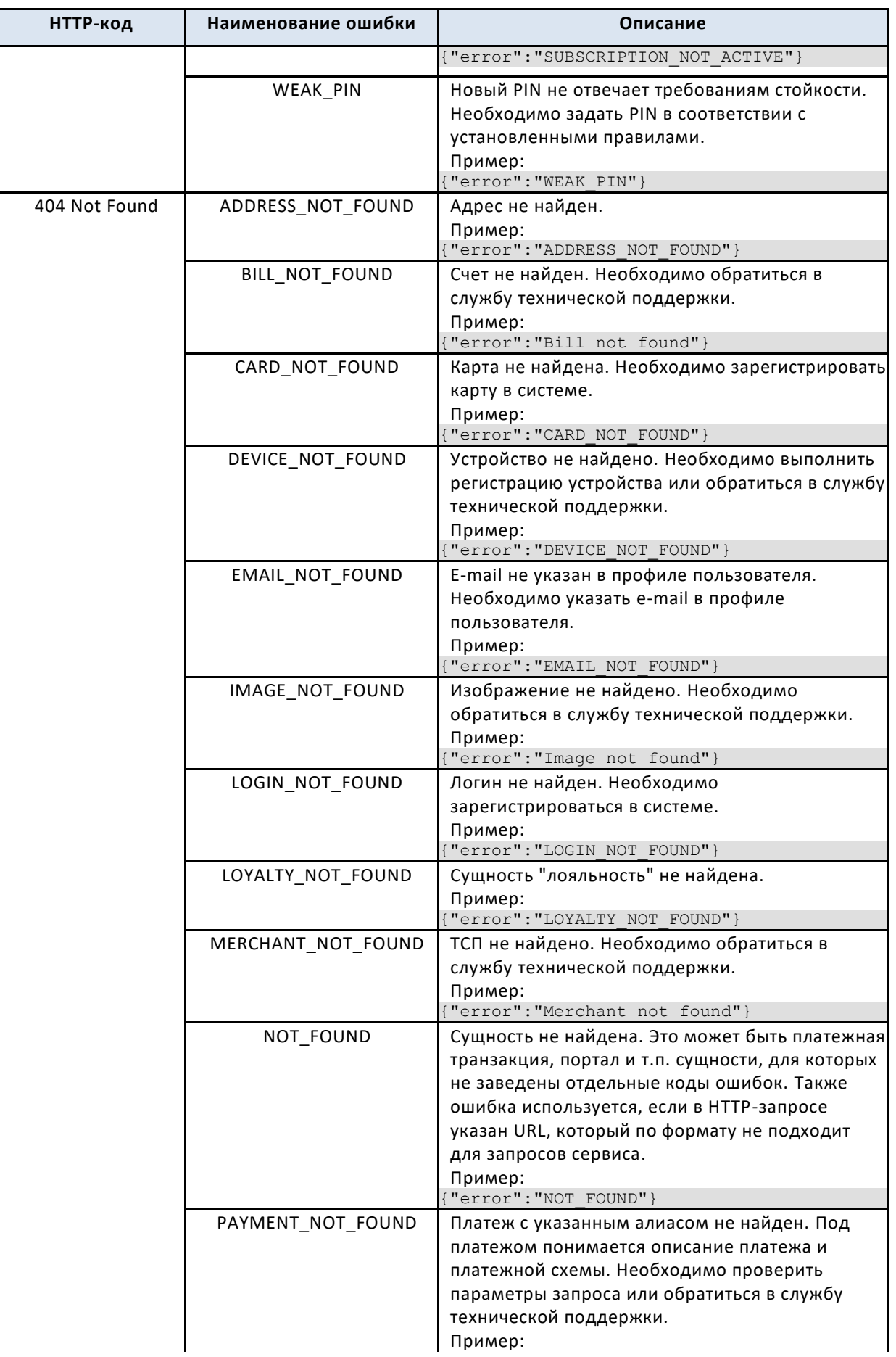

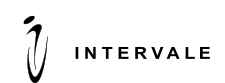

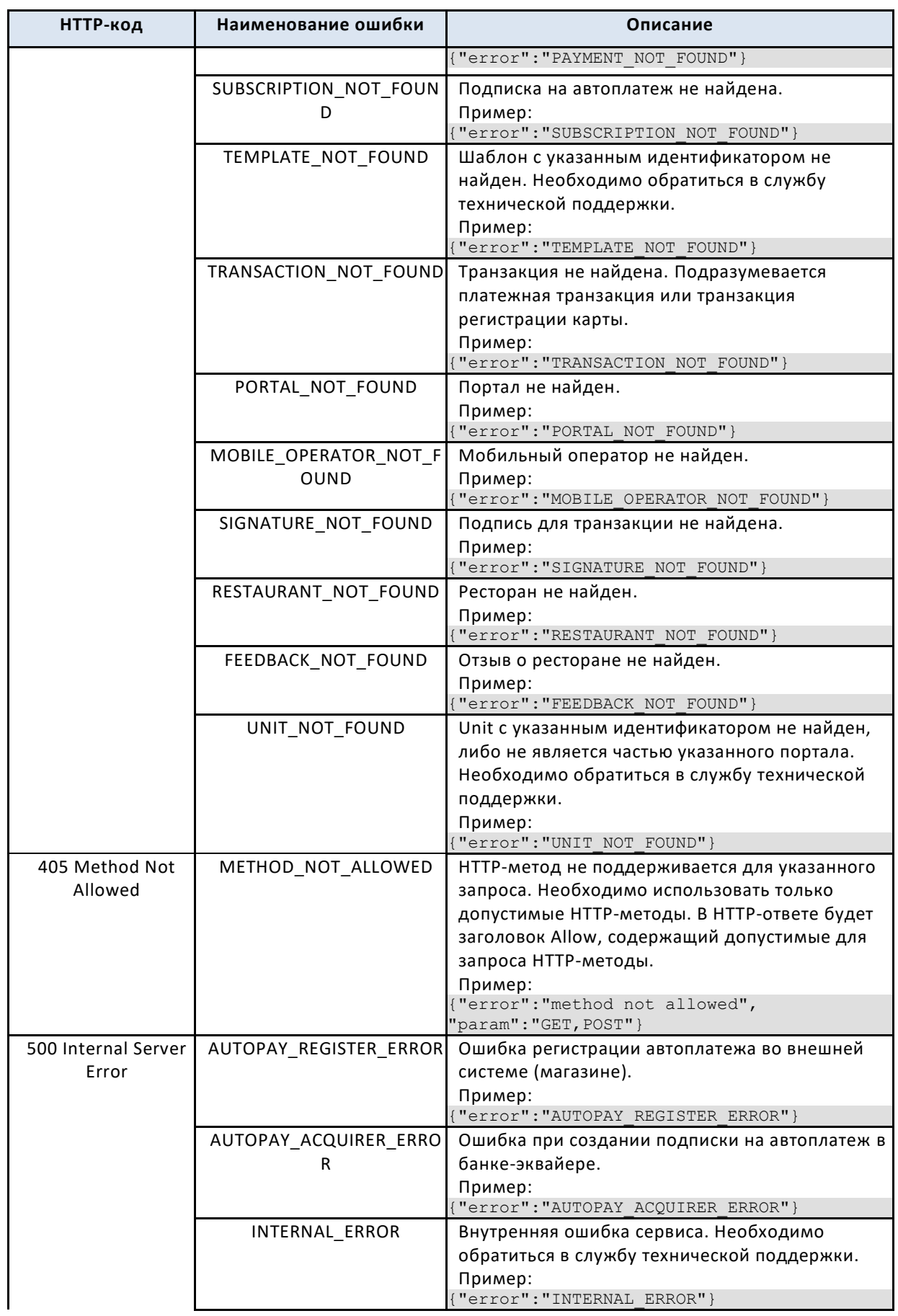

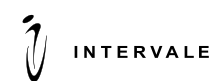

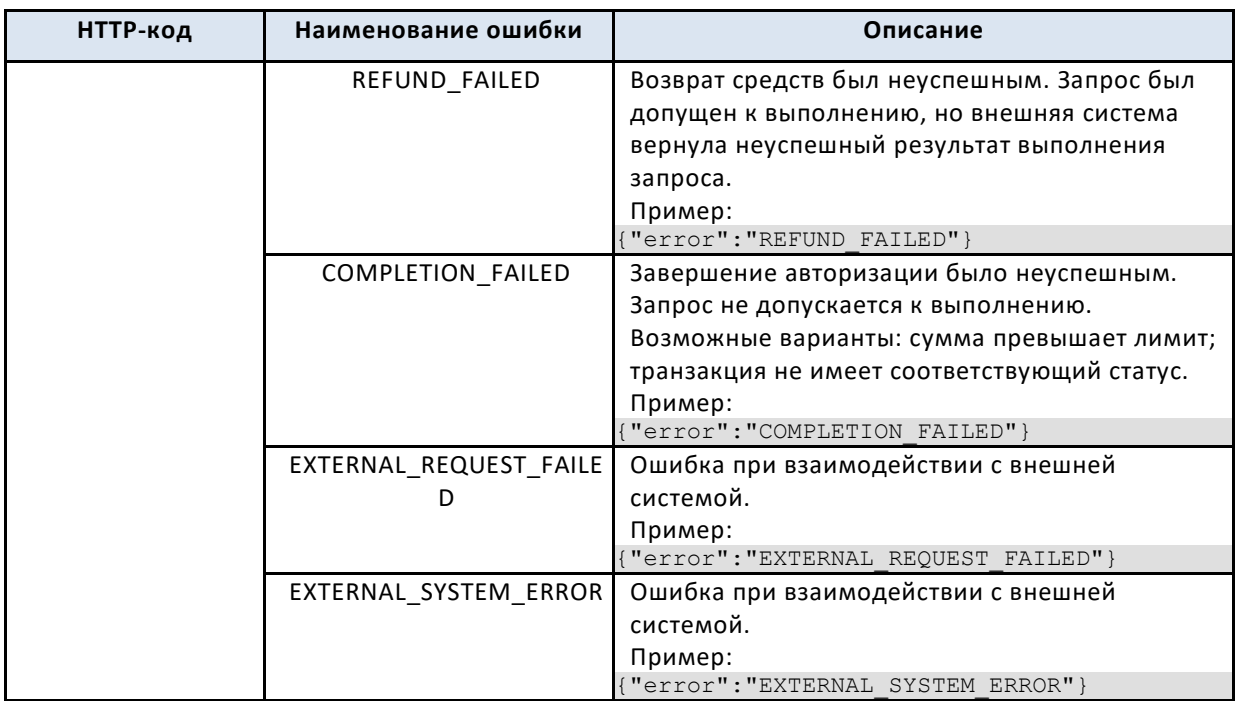